### **BUILT FOR POWERCORE**

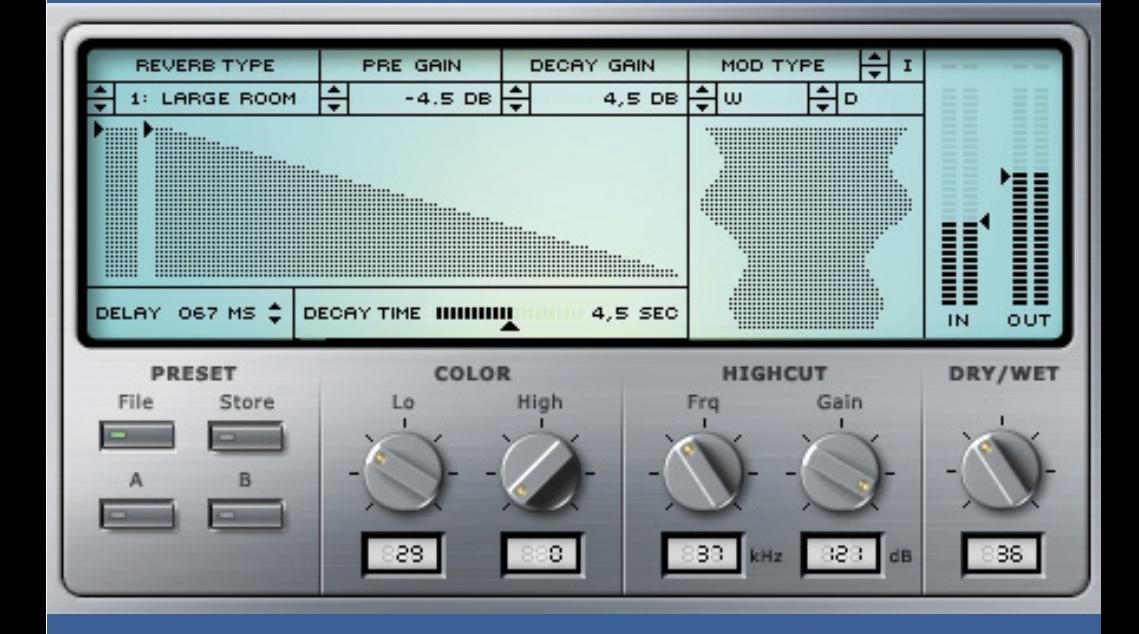

# **CLASSIC VERB**

**HANDBUCH** 

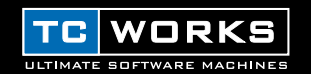

## **VORWORT**

Bei der Entwicklung des CLASSIC VERB diente ein weltberühmter Studio-Hall zum Erreichen des charakteristischen, reich strukturierten Klangs als Vorbild. Der dem CLASSIC VERB zugrunde liegende Algorithmus folgt einer vollständig anderen Design-Philosophie und unterscheidet sich daher von allen früheren TC Works-Halleffektentwicklungen. Er hat also auch einen völlig anderen Klang als der MegaReverb. Neben seiner eleganten Benutzeroberfläche bietet der CLASSIC VERB eine Reihe von Modulationsmöglichkeiten zum Erzielen klanglich reicher Klangfarben. Mit den zur Verfügung stehenden fünfzehn verschiedenen Raumtypen lässt sich eine Vielzahl einzigartiger räumlicher Effekte erzeugen. Hierzu gehören u.a. Hall, Plattenhall, Cathedral, Federhall sowie drei speziell an die Stimmbearbeitung angepasste Räume.

Sie benötigen für je zwei geladene Exemplare dieses Plug-Ins nur einen einzigen DSP. Daraus ergibt sich, dass Sie auf einer einzigen POWERCORE bis zu acht CLASSIC VERBs verwenden können – und es bleibt noch Platz für andere Plug-Ins wie EQs und Compressor/Limiter. Die Samplerate/Bit-Auflösung von 24/96 wird natürlich ebenfalls unterstützt.

Viel Spaß!

**Das TC WORKS-Team**

## **ACHTUNG!**

DIESES POWERCORE-PLUG-IN BENÖTIGT ZUM BETRIEB DIE POWERCORE-HARDWARE. DIESE MUSS AUF IHREM COMPUTER INSTALLIERT SEIN! OHNE POWERCORE-HARDWARE KÖNNEN SIE DIESES PLUG-IN NICHT VERWENDEN.

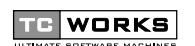

ist ein Unternehmen der **TC-Gruppe**

© BY TC WORKS SOFT & HARDWARE GMBH 2002. ALLE RRODUKT- UND FIRMENNAMEN SIND ™ ODER ®-WARENZEICHEN ODER KENNZEICHNUNGEN DER ENTSPRECHENDEN FIRMEN. ALLE SPEZIFIKATIONEN DES VORLIEGENDEN PRODUKTS KÖNNEN OHNE VORANKÜNDIGUNG GEÄNDERT WERDEN. ALLE RECHTE VORBEHALTEN.

## **EINFÜHRUNG**

## **SYSTEMVORAUSSETZUNGEN**

#### **Windows**

- POWERCORE mit System 1.6 oder einem neueren Betriebssystem
- Windows 98SE, ME, 2000 oder XP
- Pentium III-Prozessor 500 MHz oder schnellerer Prozessor
- 128 MB RAM-Speicherplatz
- VST-kompatible Hostapplikation
- Das System muss den Systemvoraussetzungen der Hostapplikation entsprechen.

#### **Mac OS**

- POWERCORE mit System 1.6 oder einem neueren Betriebssystem
- Mac OS 9.04 oder ein neueres System (Mac OS X, falls verfügbar)
- G3-Prozessor mit 300 MHz oder schnellerer Prozessor
- 128 MB RAM-Speicherplatz
- VST- oder MAS-kompatible Hostapplikation
- Das System muss den Systemvoraussetzungen der Hostapplikation entsprechen.

## **ALLGEMEINES**

## **ÜBERGREIFENDE REGLERANWENDUNG**

- Um für einen CLASSIC VERB-Regler einen numerischen Wert einzugeben, doppelklicken Sie einfach auf die Wertanzeige des entsprechenden Parameters. Es erscheint ein Feld für numerische Eingabe. Geben Sie den gewünschten Wert ein und bestätigen Sie die Änderung durch Drücken von <ENTER> oder brechen Sie durch Drücken von <ESC> ab.
- Zum Zurückstellen eines Reglers in seine Grundeinstellung klicken Sie bei gedrückter <ALT>-Taste auf den gewünschten Regler.
- Durch gleichzeitiges Drücken der <SHIFT>-Taste können Sie beim Verändern einer Reglereinstellung feinere Werte eingeben.

## **A / B**

Die ›A / B‹-Funktion des CLASSIC VERB ermöglicht den schnellen Vergleich von zwei unterschiedlichen Einstellungen. Wählen Sie ›Store‹ und dann ›A‹ oder ›B‹, um eine Einstellung im temporären ›A‹ oder ›B‹-Speicher zu sichern. Nach dem Anlegen der ›A‹- und ›B‹-Einstellung können Sie die beiden Einstellungen durch einfaches Auswählen von ›A‹ oder ›B‹ sofort miteinander vergleichen.

Diese temporären Speicher dienen nur zum schnellen Vergleich. Wenn Sie das Plug-In beenden, gehen die ›A‹- und ›B‹-Einstellungen verloren! Falls Sie diese Preset-Einstellungen also behalten möchten, raten wir Ihnen, sie vor dem Verlassen des Plug-Ins zu speichern!

## **ÜBERBLICK**

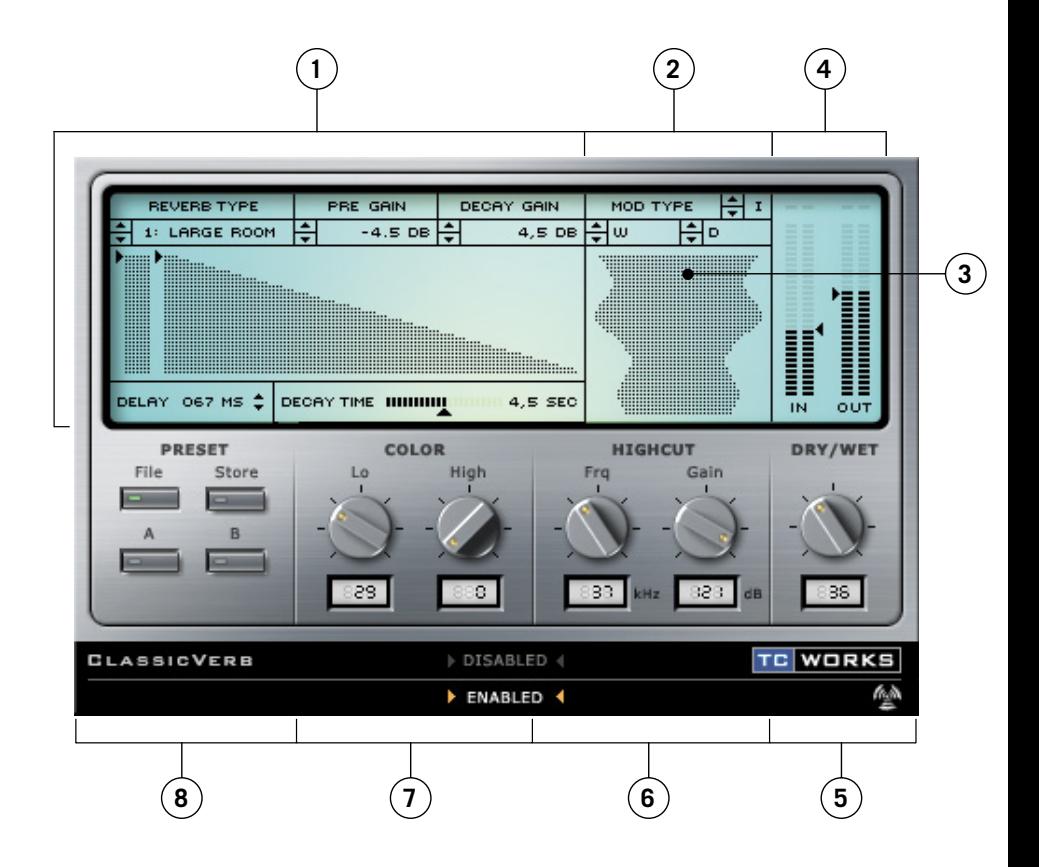

- **1.** Hallregler
- **2.** Modulationsregler
- **3.** Modulationsanzeige
- **4.** Eingangs-/ Ausgangspegelregler und Pegel-Anzeigen
- **5.** Dry-/Wet Der Regler zum Mischen von unbearbeitetem und bearbeitetem Signal
- **6.** Highcut Der Tiefpassfilter
- **7.** Color Die Klangfarbe
- **8.** Preset-Manager

## **CLASSIC VERB**

## **HALLREGLER**

Der **Reverb Designer** ist eine interaktive Anzeige, in der sich die frühen Reflexionen und der Nachhall intuitiv regeln lassen. Durch Verschieben der nach rechts zeigenden beiden Pfeilköpfe können Sie den Verstärkungsgrad dieser beiden Parameter frei einstellen. Diese Parameter können auch mit den ansonsten üblichen Regelmethoden bearbeitet werden.

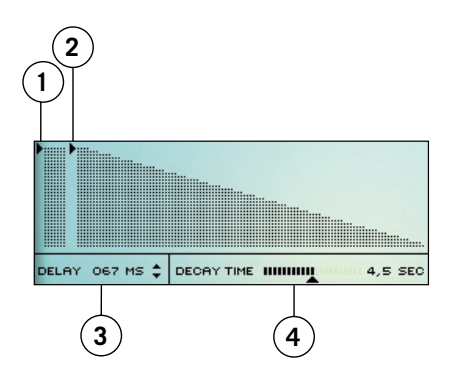

- **1.** Pegel der frühen Reflexionen Pre-Gain
- **2.** Hallpegel (dB)
- **3.** Hallverzögerung (0-200 ms)
- **4.** Nachhallzeit

*Beachten Sie: Anders als beim MegaReverb gibt es hier keine unabhängigen Regler zum Steuern der Verzögerungszeit von frühen Reflexionen und Nachhall.*

Die **Hallregler** lassen sich durch Doppelklick in das betreffende Feld und Eintippen der entsprechenden Werte bearbeiten. Alternativ können Sie auch die Pfeiltaster zum Durchsteppen von Parameterwerten verwenden.

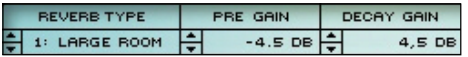

#### **REVERB TYPE – DER HALLTYP**

Bei Reverb Type handelt es sich um einen der wichtigeren CLASSIC VERB-Parameter. Wenn Sie hier einen anderen Halltyp aussuchen, verändern Sie den charakteristischen Klang des Halls vollständig. Dies betrifft solche Parameter wie die vorhandenen frühen Reflexionen, die Halltypen und die Modulation.

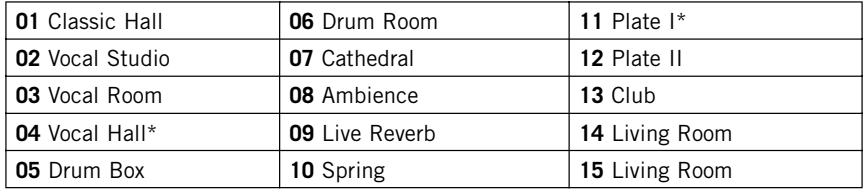

*Beachten Sie: Raumtypen, die mit einem Sternchen markiert sind, verfügen nicht über Pre-Gain-Einstellmöglichkeiten! Wenn Sie einen Raumtyp ohne Pre-Gain aussuchen, verschwindet der Pre-Gain-Regler.*

#### **PRE GAIN – DER PEGEL DER FRÜHEN RELEXIONEN**

Der Pre-Gain-Regler dient zum Einstellen des Pegels der frühen Reflexionen des Halls.

#### **DECAY GAIN – DER HALLPEGEL**

Mit dem Decay Gain-Regler stellen Sie den Pegel des Nachhalls ein. Durch Verringern des Decay Gain-Werts und Erhöhen des Pre-Gain-Werts auf das Maximum können Sie Raumeindrücke erschaffen ohne dem Mix eine diffuse Schleppe hinzuzufügen.

#### **DELAY – DIE HALLVERZÖGERUNG**

Mit dem Delay-Regler steuern Sie den Einsatzpunkt von frühen Reflexionen und Nachhalls des Halleffekts. Mit diesem Parameter können Sie den Raumgrößeneindruck verändern. Um einen Raum z.B. akustisch zu vergrößern, erhöhen Sie den Delay-Wert (die Verzögerungszeit), so dass der Nachhall später beginnt. Der Algorithmus ermöglicht eine maximal einstellbare Verzögerungszeit von 200 Miilisekunden (ms).

#### **DECAY TIME – DIE NACHHALLZEIT**

Durch Verschieben des Decay Time-Anfassers können Sie auf einfache Weise die Länge des Nachhalls einstellen. Längere Nachhallzeiten lassen den ›Raum‹ größer klingen, während kürzere Nachhallzeiten einen kleineren oder schachteligeren Raumeindruck vermitteln.

## **MODULATIONSREGLER**

#### **MODULATION TYPE – DER MODULATIONSTYP**

Durch Modulation wird dem Nachhall eine gewisse subtile und geschmackvolle Lebendigkeit hinzugefügt. Dies bewirkt einen sehr reichen und klanglich komplexen Nachhall. Neben der Einstellung ›Off‹ (Aus) stehen Ihnen zur Modulation des Nachhalls drei Modulationstypen zur Verfügung. Diese Modulationstypen verfügen jeweils über verschiedene Charakteristika und sie unterscheiden sich je nach ausgewähltem Raumtyp.

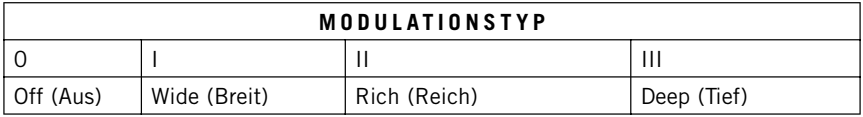

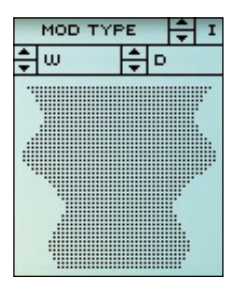

#### **WIDTH (W) – DIE MODULATIONSBREITE**

Mit dem Width-Parameter, die ›W‹-Pfeiltaster, steuern Sie die Modulationsbreite. Sie können entweder auf das Feld doppelklicken und dann einen Wert eintippen oder mit den Pfeiltastern den gewünschten Modulationsbreitewert einstellen.

#### **DEPTH (D) – DIE MODULATIONSTIEFE**

Der durch die›D‹-Pfeiltaster bezeichnetet Depth-Parameter steuert die Modulationstiefe. Sie können entweder auf das Feld doppelklicken und dann einen Wert eintippen oder mit den Pfeiltastern den gewünschten Modulationstiefewert einstellen.

#### **MODULATIONSANZEIGE**

In der Modulationsanzeige werden Modulationsbreite und Modulationstiefe des Nachhalls dargestellt. Sie können gleichzeitig beide Parameter direkt in der Anzeige verändern.

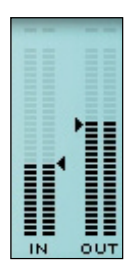

### **IN / OUT – DIE PEGELMETER**

Diese Pegelanzeigen zeigen die Eingangs- und Ausgangspegel in dB an und verfügen über eine Spitzenwert-Halteoption (im Folgenden ›Peak Hold‹). Die Clipping-›LEDs‹ am oberen Ende leuchten rot auf, wenn das Signal 0 dB oder einen höheren Pegelwert erreicht.

## **PEGELANZEIGE-OPTIONEN**

Die Peak Hold-Anzeige ist so ausgelegt, dass sie erkannte Pegelspitzen ungefähr 2 Sekunden lang anzeigt. Wenn Sie den Mauszeiger irgendwo innerhalb der Pegelanzeige positionieren und die Maustaste kontinuierlich drücken, erscheinen die Pegelanzeige-Optionen.

#### **ACTIVATE PEAK HOLD**

Durch Auswählen dieser Option aktivieren Sie die Peak Hold-Anzeige.

#### **DEACTIVATE PEAK HOLD**

Durch Auswählen dieser Option deaktivieren Sie die Peak Hold-Anzeige.

#### **RESET PEAK HOLD**

Durch Auswählen dieser Option stellen Sie die Peak Hold-Anzeige zurück.

#### **NIGHT VISION**

Durch Auswählen dieser Option aktivieren Sie die ›Nachtbeleuchtung«, was bei spätnächtlichen Sessions womöglich notwendig werden könnte... ; -)

### **DRY / WET – BEARBEITETES UND UNBEARBEITETES SIGNAL**

Mit diesem Parameter stellen Sie die Mischung zwischen dem Quellsignal und dem mit CLASSIC VERB bearbeiteten Signal ein. Bei einer Einstellung auf 0% hören Sie nur das unbearbeitete Quellsignal, während Sie bei einer Einstellung auf 100% nur das von CLASSIC VERB bearbeitete Signal hören. Wenn Sie CLASSIC VERB in einer Send/Return-Konfiguration – also als klassischen Send-Effekt – verwenden, sollten Sie den Dry/Wet-Regler auf 100% einstellen um im Effektausgangssignal keine unbearbeiteten Signalanteile zu haben.

## **HIGH CUT FILTER – TIEFPASSFILTER**

Das CLASSIC VERB-Eingangssingal wird mit einem Tiefpassfilter bearbeitet. So können Sie die hochfrequenten Anteile im Halleffekt zurückdrängen. Im Allgemeinen soll der Halleffekt eine etwas dunklere Charakteristik erhalten als das Quellsignal, da er sonst leicht unnatürlich oder sogar unangenehm klingen könnte.

#### **FREQUENCY – DER FRQ-REGLER**

Mit diesem Regler stellen Sie die Grenzfrequenz des CLASSIC VERB-Eingangsfilters ein. Verwenden Sie diesen Parameter zum Begrenzen der Bandbreite der frühen Reflexionen und der Nachhall-Charakteristik des Effekts.

#### **GAIN – DIE DÄMPFUNG**

Mit diesem Regler legen Sie fest, wie stark das CLASSIC VERB-Eingangssignal im Bereich der hohen Frequenzen gedämpft wird. Die Flankensteilheit des Filters (also die Dämpfung durch das Filter) beträgt 6dB pro Oktave.

### **COLOR – DIE KLANGFARBEN**

Mit diesen Parametern verändern Sie die gesamte tonale Charakteristik Ihrer Halleinstellung. Durch wenige einfache Einstellungen können Sie die Klangfarbe Ihres Halls von hell und brillant bis dunkel und weich verändern.

#### **LO**

Der LO-Klangfarbenregler beeinflusst den tieffrequenten Teil des bearbeiteten Signals. Wenn Sie den LO-Parameterwert durch Aufdrehen dieses Reglers erhöhen, dann erhöht sich auch der Anteil an tiefen Frequenzen im Hallsignal. Durch das Reduzieren des LO-Parameterwerts vermindern Sie den tieffrequenten Anteil im bearbeiteten Hallsignal.

#### **HI**

Der HI-Klangfarbenregler beeinflusst den hochfrequenten Anteil des bearbeiteten Signals. Wenn Sie den HI-Parameterwert durch Aufdrehen dieses Reglers erhöhen, dann erhöht sich auch der Anteil an hohen Frequenzen im Hallsignal. Durch das Reduzieren des HI-Parameterwerts vermindern Sie den hochfrequenten Anteil im bearbeiteten Hallsignal.

*Achtung: Wenn das High Cut-Filter (s.o.) aktiviert ist, hat das Erhöhen des HI Color-Parameters womöglich keine Wirkung auf die tonale Gesamtcharakteristik des Klangs.* 

*Achtung: Wenn ein Hall als ›kalt‹ beschrieben wird, dann enthält er zumeist hohe Frequenzen, die in den meisten natürlich auftretenden Halltypen nicht vorkommen. Zum Erzielen eines ›wärmeren‹ oder natürlicher klingenden Halls sollten Sie den LO Color-Reglerwert erhöhen und den HI Color-Wert vermindern. Als Alternative können Sie die hohen Frequenzen mit dem Highcut-Filter noch weiter reduzieren.*

## **DER UMGANG MIT PRESETS**

Um das Archivieren Ihrer Presets zu erleichtern, verfügt CLASSIC VERB zusätzlich zu den Preset-Speichermöglichkeiten Ihrer Hostapplikation über eine umfassende, dateiorientierte Preset-Architektur. Damit können Sie Ihre Presets in einer Weise organisieren, die Ihrem Arbeitsfluss und dem Austausch von Presets mit anderen Nutzern, unabhängig von der verwendeten Systemplattform oder Anwendung, am besten entspricht.

Presets werden als einzelne Dateien auf Ihrer Festplatte gespeichert. Wenn ein Preset am voreingestellten Speicherort abgelegt wurde, erscheint es immer automatisch im ›File‹-Menü, wenn Sie das Plug-In verwenden. Die Dateien können dann in Unterordnern angeordnet werden, die das Plug-In ebenfalls erkennt.

#### **FILE**

Durch Drücken des ›File‹-Tasters öffnen Sie das ›File‹-Menü. Die folgenden Optionen stehen im ›File‹-Menü zur Verfügung.

#### **LOAD PRESET – PRESET LADEN**

Nach dem Auswählen von ›Load‹ können Sie jeden Ordner des Systems inklusive des ›Sharing‹-Ordners öffnen. In der Grundeinstellung werden Ihre CLASSIC VERB-Presets am voreingestellten Speicherort geladen und abgelegt.

Im Einblendmenü von CLASSIC VERB werden nur diejenigen Presets aufgelistet, die am voreingestellten Speicherort abgelegt wurden.

#### **SAVE PRESET – PRESET SPEICHERN**

Nach dem Auswählen von ›Save‹ können Sie Ihr Preset in jedem Ordner des Systems inklusive des Sharing‹-Ordners speichern. In der Grundeinstellung werden Ihre CLASSIC VERB-Presets am voreingestellten Speicherort gespeichert.

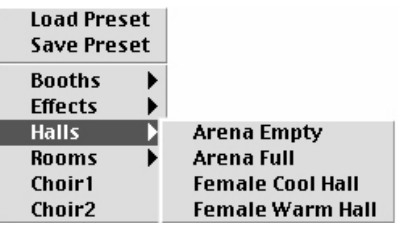

CLASSIC VERB verfügt über Möglichkeiten zum Anordnen von Presets in verschiedenen Unterordnern. Diese Unterordner werden nach grundlegenden Halltypen sortiert, wie Hallarten, Räume usw.

Zum Anpassen an Ihre Bedürfnisse können Sie Ihre eigenen Ordner erzeugen, löschen oder neu anordnen. Sie könnten z.B. Preset-Ordner für einzelne Projekte, Kunden oder Genres erzeugen.

## **VOREINGESTELLTE SPEICHERORTE**

Sie können Ihre CLASSIC VERB-Presets ggf. an folgenden Speicherorten wiederfinden:

**Mac OS Classic:** Preset-Dateien werden im Systemordner gespeichert. Der Pfad lautet:

Systemordner: Application Support : TCWorks : POWERCORE : CLASSIC VERB : Presets

**MacOS X:** Preset-Dateien werden im Benutzerordner gespeichert. Der Pfad lautet:

Benutzer: Ihr Name: Library: Application Support : TCWorks : POWERCORE : CLASSIC VERB : Presets

**Windows:** Preset-Dateien werden auf der Festplatte mit dem Windows-Betriebssystem gespeichert. Der Pfad lautet:

Windows-Festplatte:\Programme\TCWorks\System\Application Support\POWERCORE\ CLASSIC VERB\Presets

- Zum Löschen eines Presets verschieben Sie die Preset-Datei einfach auf den Papierkorb.
- Damit ein neuer Unterordner im Plug-In-Menü auftaucht, erzeugen Sie einfach einen Ordner im PRESETS-Ordner am voreingestellten Speicherort des CLASSIC VERBs.

## **ZUGANGSRECHTE IN MAC OS X**

Wenn Sie möchten, dass ein anderer Nutzer Zugang zu Ihren Presets erhält, ist es ratsam, dass Sie sie in den ›Sharing‹-Ordner kopieren, bevor sich der andere Nutzer einloggt.

Stellen Sie zum Speichern von Presets im Systemordner sicher, dass Sie auch über die notwendigen Administratorrechte verfügen!

Preset-Unterordner werden nur angezeigt, wenn sie zumindest ein Preset enthalten!